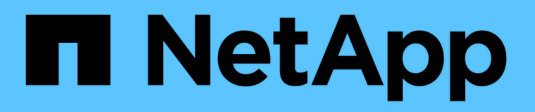

## **Résolution du périphérique IP**

OnCommand Insight

NetApp April 01, 2024

This PDF was generated from https://docs.netapp.com/fr-fr/oncommand-insight/config-admin/adding-ipdevices-manually.html on April 01, 2024. Always check docs.netapp.com for the latest.

# **Sommaire**

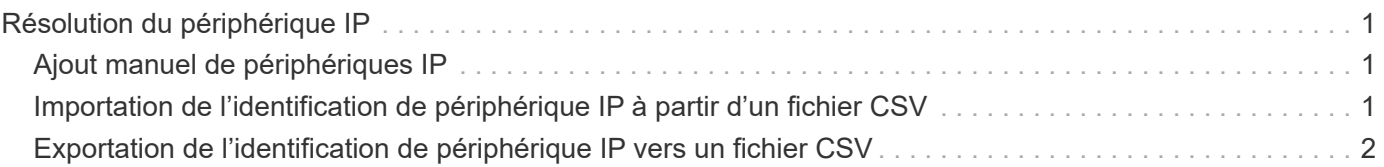

# <span id="page-2-0"></span>**Résolution du périphérique IP**

L'écran IP Identify affiche tous les partages iSCSI et CIFS ou NFS identifiés par la résolution automatique du périphérique ou par la résolution manuelle des périphériques. Les périphériques non identifiés sont également affichés. L'écran comprend l'adresse IP, le nom, l'état, le nœud iSCSI et le nom de partage des périphériques. Le pourcentage de périphériques qui ont été identifiés avec succès est également affiché.

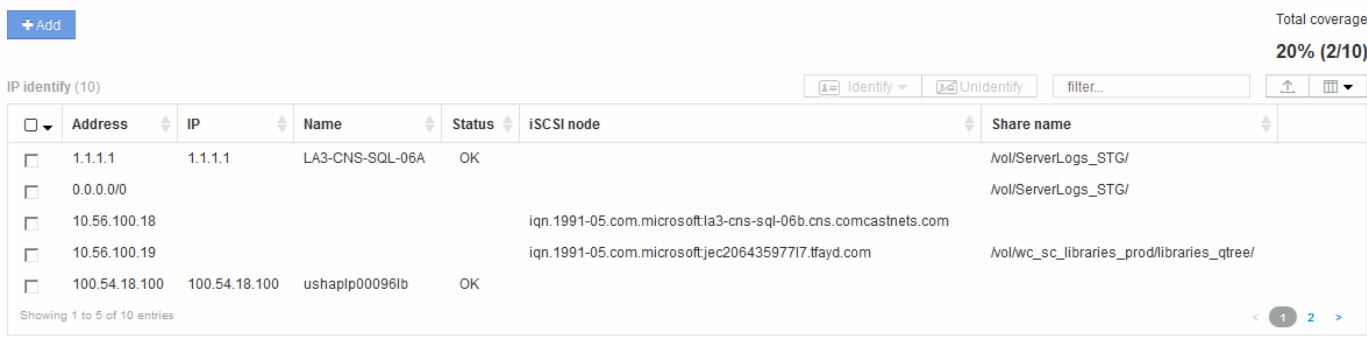

## <span id="page-2-1"></span>**Ajout manuel de périphériques IP**

Vous pouvez ajouter manuellement un périphérique IP à OnCommand Insight à l'aide de la fonction d'ajout manuel disponible dans l'écran d'identification IP.

## **Étapes**

- 1. Connectez-vous à l'interface utilisateur Web Insight.
- 2. Cliquez sur **gérer** > **résolution du périphérique**
- 3. Cliquez sur l'onglet **IP Identify**.
- 4. Cliquez sur le bouton Ajouter.

La boîte de dialogue Ajouter un périphérique s'affiche

5. Entrez l'adresse, l'adresse IP et un nom de périphérique unique.

### **Résultats**

Le périphérique que vous entrez est ajouté à la liste des périphériques dans l'onglet IP identifier.

## <span id="page-2-2"></span>**Importation de l'identification de périphérique IP à partir d'un fichier CSV**

Vous pouvez importer manuellement des identifications de périphériques IP dans la fonction résolution de périphériques à l'aide d'une liste d'identifications de périphériques dans un fichier CSV.

#### **Avant de commencer**

Vous devez disposer d'un fichier CSV correctement formaté pour pouvoir importer les identifications de périphériques. Le fichier CSV pour les périphériques IP nécessite les informations suivantes :

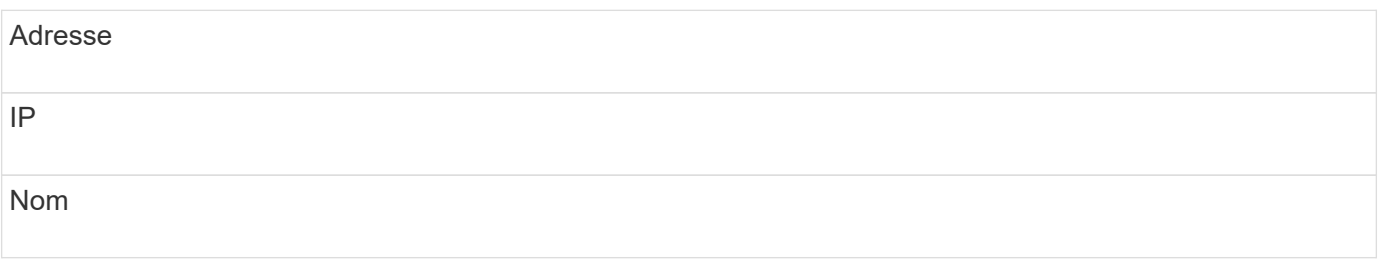

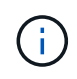

Il est recommandé d'exporter d'abord les informations IP Identify dans un fichier CSV, d'apporter les modifications souhaitées dans ce fichier, puis de réimporter le fichier dans IP Identify. Cela permet de s'assurer que les colonnes attendues sont présentes et dans le bon ordre.

Pour importer des informations d'identification IP :

### **Étapes**

- 1. Connectez-vous à l'interface utilisateur Web Insight.
- 2. Cliquez sur **gérer** > **résolution du périphérique**
- 3. Sélectionnez l'onglet **IP Identify**.
- 4. Cliquez sur **identifier** > **identifier à partir du fichier** .
	- a. Accédez au dossier contenant vos fichiers CSV à importer et sélectionnez le fichier souhaité.

Les périphériques que vous entrez sont ajoutés à la liste des périphériques dans l'onglet IP identifier.

## <span id="page-3-0"></span>**Exportation de l'identification de périphérique IP vers un fichier CSV**

Vous pouvez exporter les identifications de périphériques IP existantes à partir d'Insight à l'aide de la fonction résolution de périphérique. Vous pouvez exporter une identification de périphérique pour la modifier, puis l'importer à nouveau dans Insight afin de pouvoir l'utiliser pour identifier les périphériques similaires à ceux de l'identification exportée.

#### **Description de la tâche**

Lorsque vous exportez une identification de périphérique IP vers un fichier CSV, le fichier contient les informations suivantes dans l'ordre indiqué :

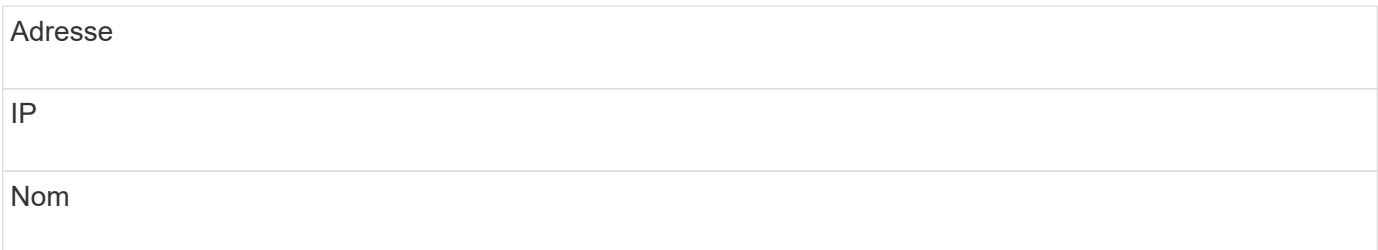

## **Étapes**

- 1. Connectez-vous à l'interface utilisateur Web Insight.
- 2. Cliquez sur **gérer** > **résolution du périphérique**
- 3. Sélectionnez l'onglet **IP Identify**.
- 4. Sélectionnez le ou les périphériques IP dont vous souhaitez exporter l'identification.
- 5. Cliquez sur l'exportation  $\triangle$  icône.
- 6. Choisissez si vous souhaitez ouvrir le fichier CSV ou enregistrer le fichier.

#### **Informations sur le copyright**

Copyright © 2024 NetApp, Inc. Tous droits réservés. Imprimé aux États-Unis. Aucune partie de ce document protégé par copyright ne peut être reproduite sous quelque forme que ce soit ou selon quelque méthode que ce soit (graphique, électronique ou mécanique, notamment par photocopie, enregistrement ou stockage dans un système de récupération électronique) sans l'autorisation écrite préalable du détenteur du droit de copyright.

Les logiciels dérivés des éléments NetApp protégés par copyright sont soumis à la licence et à l'avis de nonresponsabilité suivants :

CE LOGICIEL EST FOURNI PAR NETAPP « EN L'ÉTAT » ET SANS GARANTIES EXPRESSES OU TACITES, Y COMPRIS LES GARANTIES TACITES DE QUALITÉ MARCHANDE ET D'ADÉQUATION À UN USAGE PARTICULIER, QUI SONT EXCLUES PAR LES PRÉSENTES. EN AUCUN CAS NETAPP NE SERA TENU POUR RESPONSABLE DE DOMMAGES DIRECTS, INDIRECTS, ACCESSOIRES, PARTICULIERS OU EXEMPLAIRES (Y COMPRIS L'ACHAT DE BIENS ET DE SERVICES DE SUBSTITUTION, LA PERTE DE JOUISSANCE, DE DONNÉES OU DE PROFITS, OU L'INTERRUPTION D'ACTIVITÉ), QUELLES QU'EN SOIENT LA CAUSE ET LA DOCTRINE DE RESPONSABILITÉ, QU'IL S'AGISSE DE RESPONSABILITÉ CONTRACTUELLE, STRICTE OU DÉLICTUELLE (Y COMPRIS LA NÉGLIGENCE OU AUTRE) DÉCOULANT DE L'UTILISATION DE CE LOGICIEL, MÊME SI LA SOCIÉTÉ A ÉTÉ INFORMÉE DE LA POSSIBILITÉ DE TELS DOMMAGES.

NetApp se réserve le droit de modifier les produits décrits dans le présent document à tout moment et sans préavis. NetApp décline toute responsabilité découlant de l'utilisation des produits décrits dans le présent document, sauf accord explicite écrit de NetApp. L'utilisation ou l'achat de ce produit ne concède pas de licence dans le cadre de droits de brevet, de droits de marque commerciale ou de tout autre droit de propriété intellectuelle de NetApp.

Le produit décrit dans ce manuel peut être protégé par un ou plusieurs brevets américains, étrangers ou par une demande en attente.

LÉGENDE DE RESTRICTION DES DROITS : L'utilisation, la duplication ou la divulgation par le gouvernement sont sujettes aux restrictions énoncées dans le sous-paragraphe (b)(3) de la clause Rights in Technical Data-Noncommercial Items du DFARS 252.227-7013 (février 2014) et du FAR 52.227-19 (décembre 2007).

Les données contenues dans les présentes se rapportent à un produit et/ou service commercial (tel que défini par la clause FAR 2.101). Il s'agit de données propriétaires de NetApp, Inc. Toutes les données techniques et tous les logiciels fournis par NetApp en vertu du présent Accord sont à caractère commercial et ont été exclusivement développés à l'aide de fonds privés. Le gouvernement des États-Unis dispose d'une licence limitée irrévocable, non exclusive, non cessible, non transférable et mondiale. Cette licence lui permet d'utiliser uniquement les données relatives au contrat du gouvernement des États-Unis d'après lequel les données lui ont été fournies ou celles qui sont nécessaires à son exécution. Sauf dispositions contraires énoncées dans les présentes, l'utilisation, la divulgation, la reproduction, la modification, l'exécution, l'affichage des données sont interdits sans avoir obtenu le consentement écrit préalable de NetApp, Inc. Les droits de licences du Département de la Défense du gouvernement des États-Unis se limitent aux droits identifiés par la clause 252.227-7015(b) du DFARS (février 2014).

#### **Informations sur les marques commerciales**

NETAPP, le logo NETAPP et les marques citées sur le site<http://www.netapp.com/TM>sont des marques déposées ou des marques commerciales de NetApp, Inc. Les autres noms de marques et de produits sont des marques commerciales de leurs propriétaires respectifs.